# CHEERBE 新規会員登録~ご利用開始まで

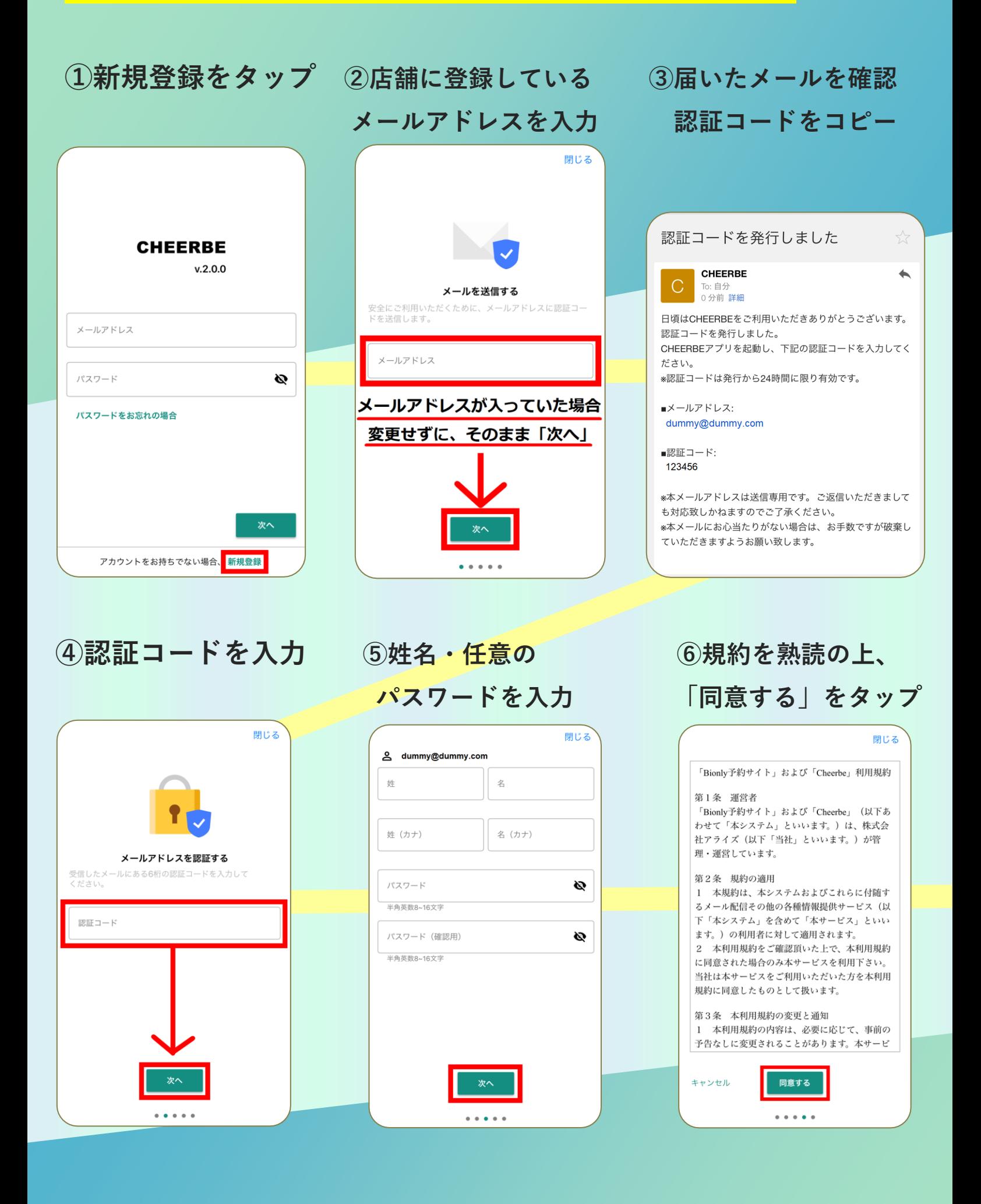

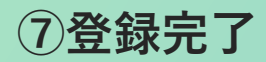

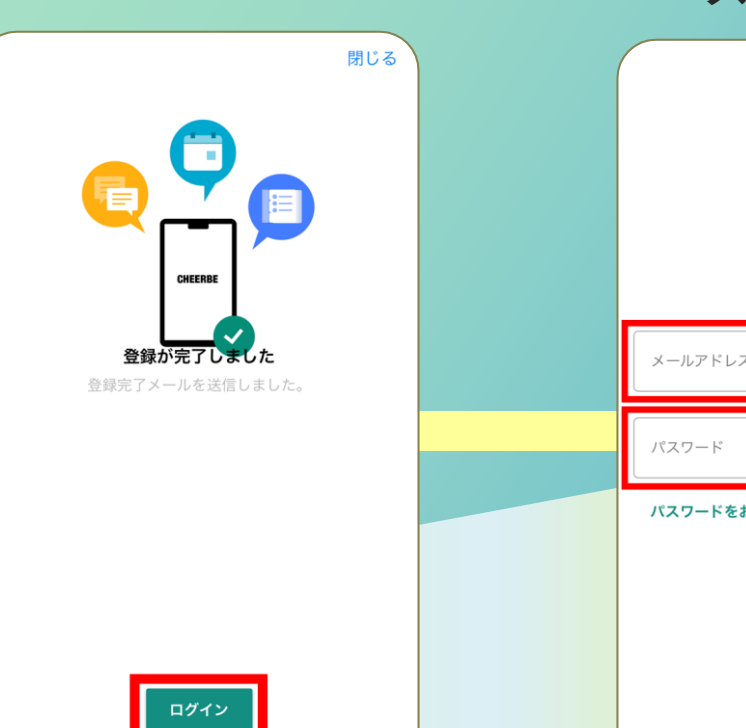

## **⑦登録完了 ⑧メールアドレスと パスワードでログイン**

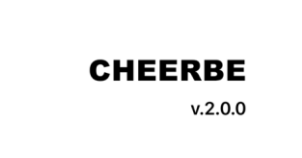

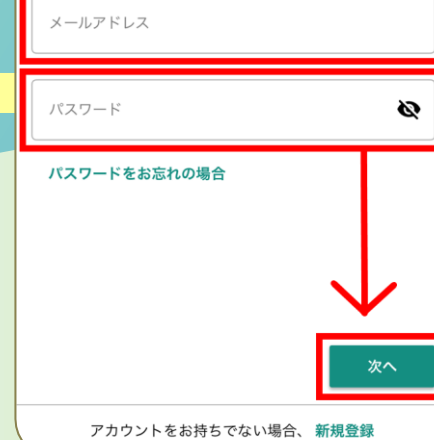

 $\begin{array}{ccccccccccccccccc} \bullet & \bullet & \bullet & \bullet & \bullet & \bullet & \bullet \end{array}$ 

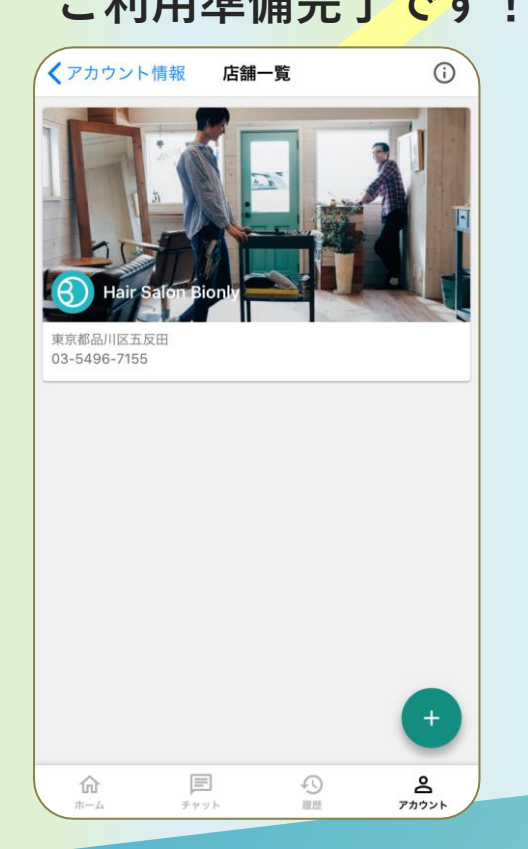

# **◎店舗が表示されます
▲ ■店舗が見つからない場合**

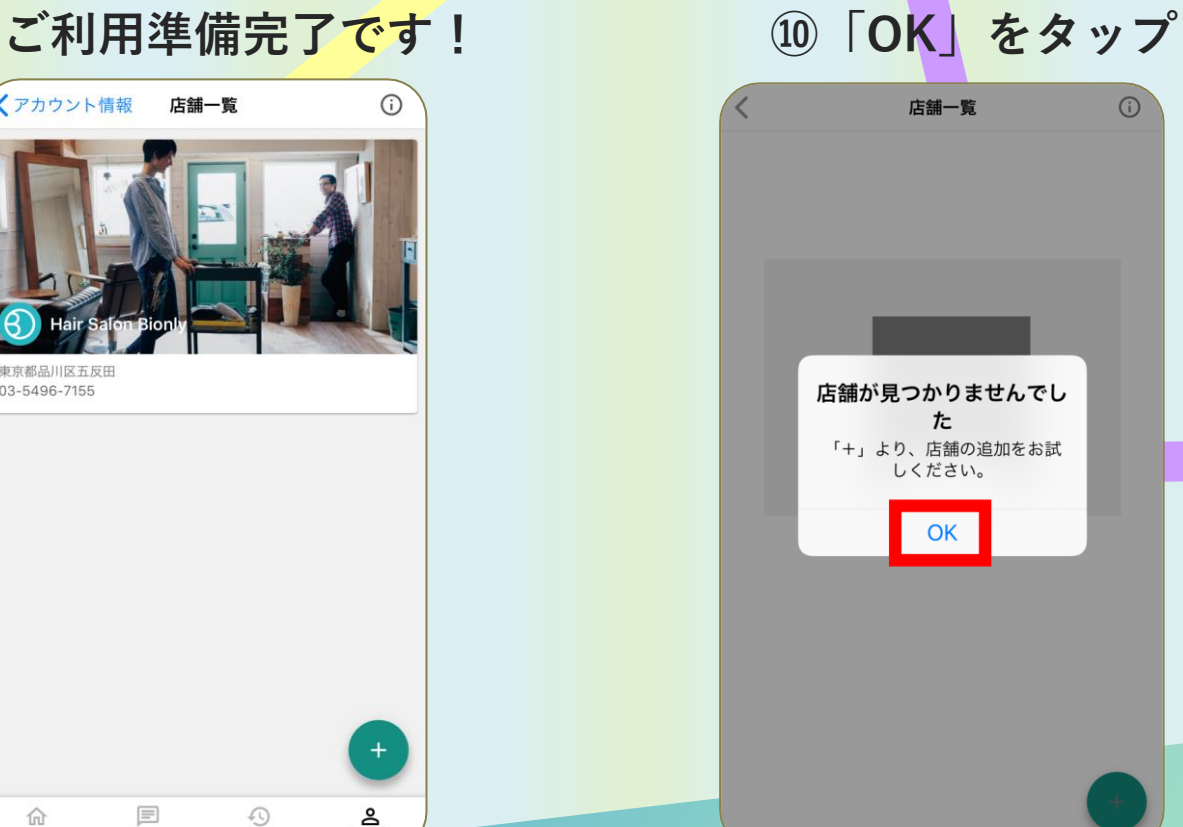

### **⑪「+」をタップ ⑫店舗に登録しているメールアドレス or 電話番号と、CHEERBE パスコードを入力**

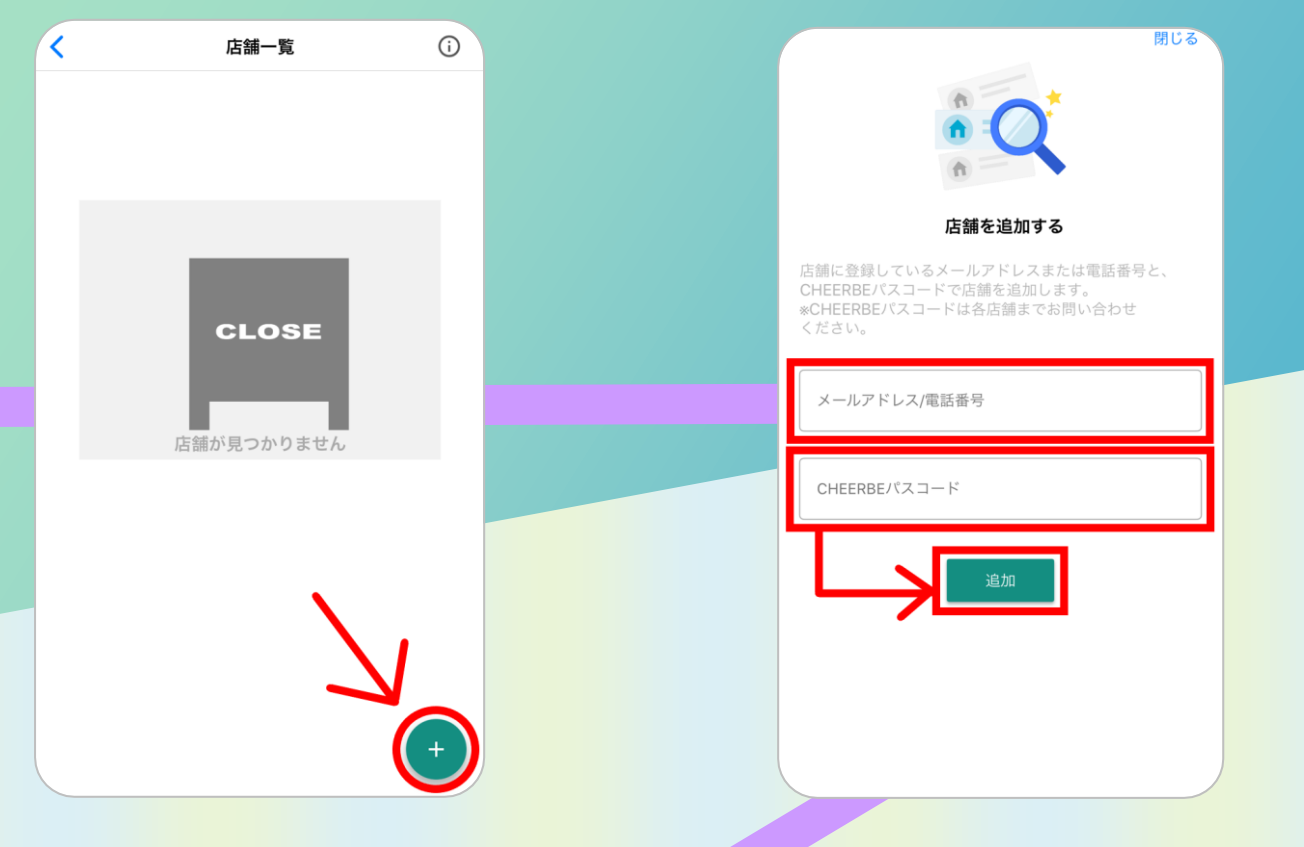

### **⑬店舗が表示されます**

### **ご利用準備完了です!**

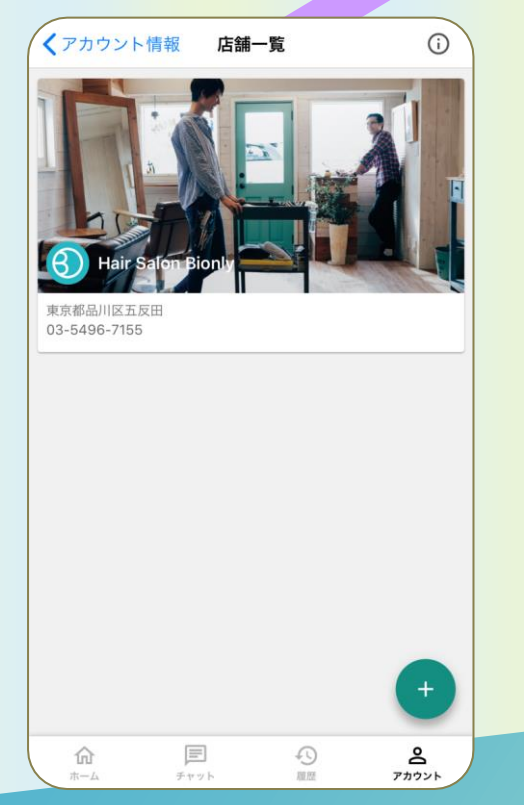

**CHEERBE のご利用には、予め店舗に メールアドレスを登録している必要が あります。**

**CHEERBE パスコード不明の場合 は、ご利用の各店舗までお問い合 わせください。**